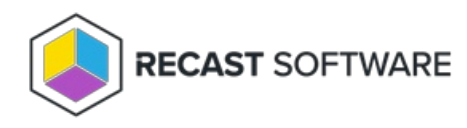

## Recast Proxy

Last Modified on 07.17.24

A Recast Proxy is a service that runs under a service account. A Proxy can serve many purposes, such as running Recast actions, elevating permissions, or reading from Active Directory or Configuration Manager to populate scopes.

To view the required permissions for each Recast Software product and proxy use, see Proxy [Permissions](http://docs.recastsoftware.com/help/recast-proxy-permissions).

**NOTE**: In deployments with multiple Recast Proxies, only one Proxy can be installed per server, and each Proxy can only support one service account.

## Proxy Types

**User Proxies** are automatically installed with your standard Right Click Tools installation. The user proxy ensures that actions run in Right Click Tools will run as the logged in user with the logged in user's permissions. User proxies do not appear on the **Recast Proxies** page in the Recast Management Server interface.

**Service Account Proxies** are useful when you want to run actions as a service account. These can also be used to run actions against untrusted domains. Install these proxies using the Recast Proxy MSI available in the [Recast](https://portal.recastsoftware.com/) Portal. Service account proxies are listed on the **Recast Proxies** page in RMS.

Service account proxies installed in another domain than the Recast [Management](http://docs.recastsoftware.com/help/recast-management-server-authorize-proxy) Server must be manually authorized on the **Recast Proxies** page before they can be used to run [actions](http://docs.recastsoftware.com/help/configuring-actions-to-run-as-a-service-account-with-recast-proxy). You can also edit RMS settings to [automatically](http://docs.recastsoftware.com/help/recast-management-server-authorize-proxy) approve all proxies .

## Proxy Permissions

The permission set required for a proxy service account differs depending on how you're using a Recast Proxy.

If you haven't set up the required proxy permissions prior to installing Recast Management Server or Recast Proxy, you can skip the installer's **Configuration Manager Configuration** page by removing any information from the text fields, selecting **Test ConfigMgr Connection** and the **Skip ConfigMgr Verification** checkbox, and clicking **Next.**

# Right Click Tools

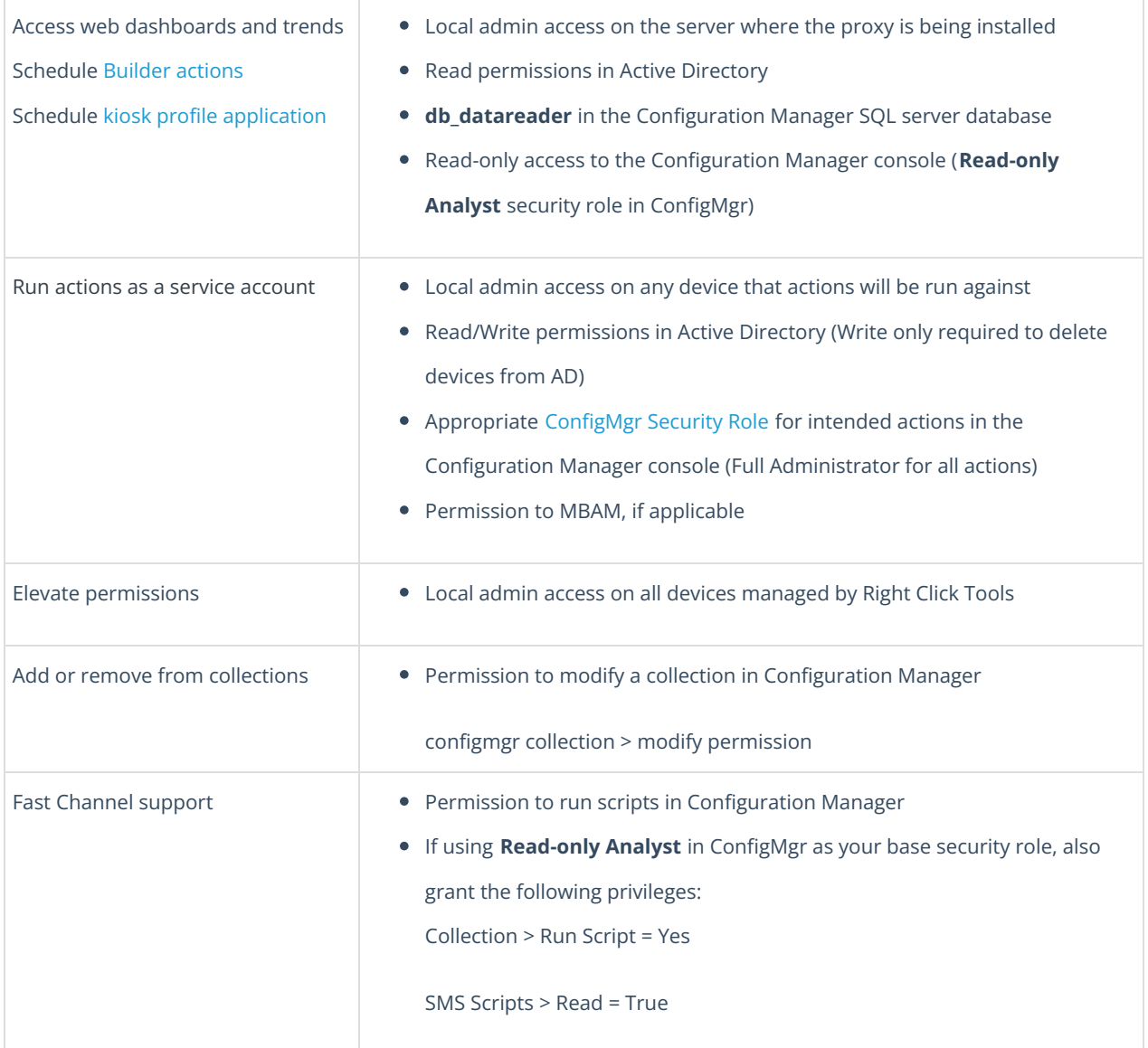

## Endpoint Insights

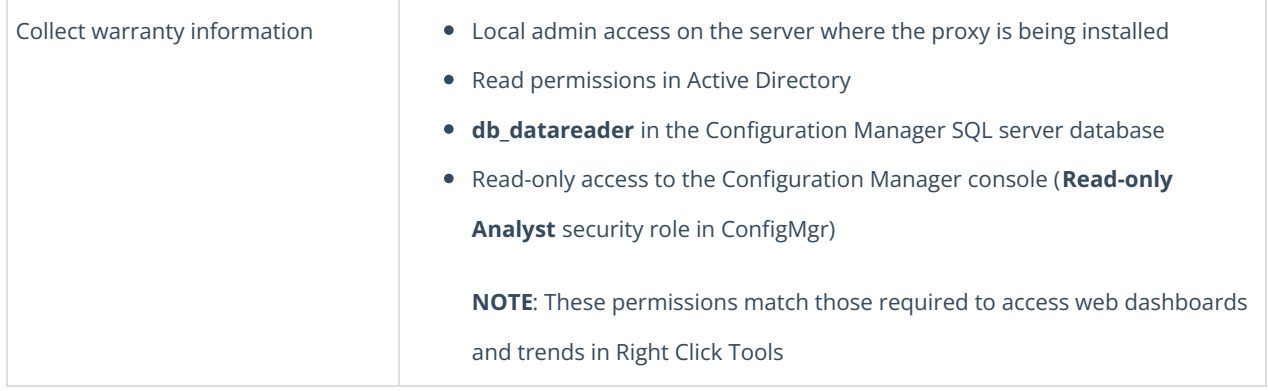

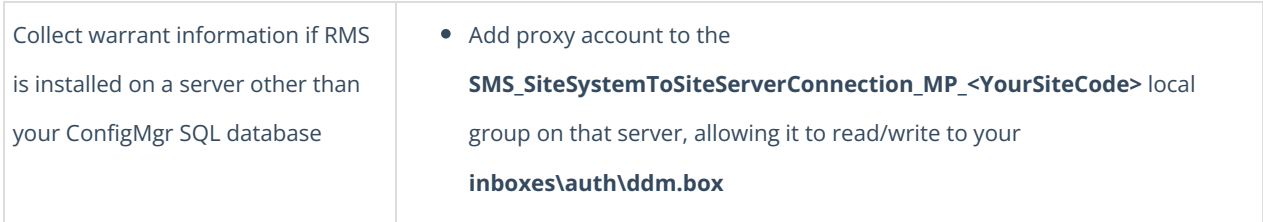

## Privilege Manager

**NOTE**: Privilege Manager does not require a Configuration Manager service connection.

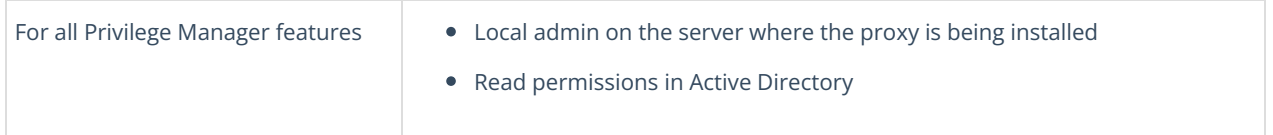

### Application Manager

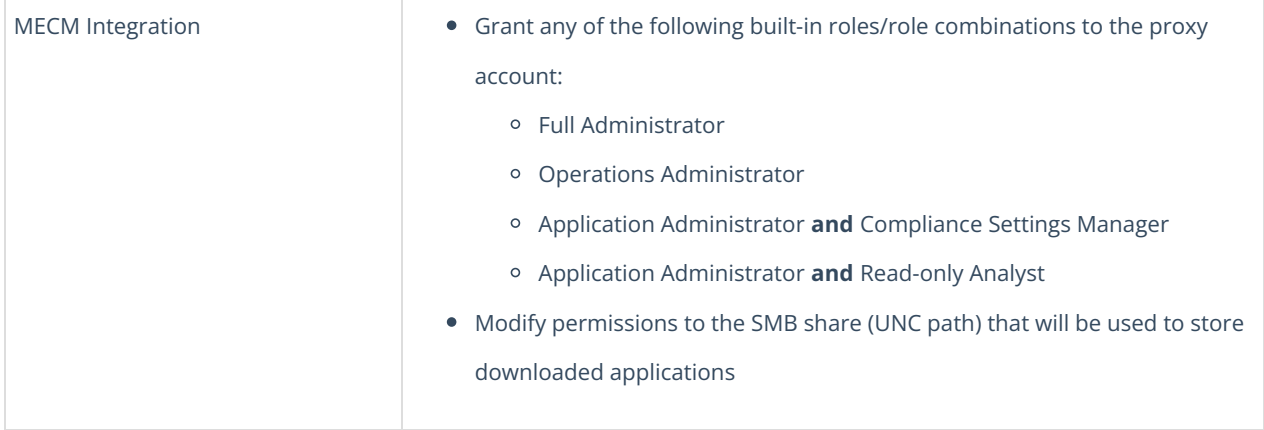

# Install a Proxy

A service account proxy can be installed on the same server as the Recast Management Server, either [during](http://docs.recastsoftware.com/help/installing-recast-management-server-with-recast-proxy) or [after](http://docs.recastsoftware.com/help/install-recast-proxy-separately) Recast Management Server installation.

If the proxy is being installed in a different domain than the Recast Management Server, the Recast Proxy must be deployed separately after Recast [Management](https://docs.recastsoftware.com/help/installing-recast-management-server) Server installation . See Install Recast Proxy [Separately](https://docs.recastsoftware.com/help/installing-recast-proxy-separately) .

## Authorize a Proxy

By default, the Recast Management Server automatically authorizes any proxy installed in the same domain as the Recast Management Server. Proxies installed in other domains must be approved manually, unless you've edited the default setting to approve all proxies automatically.

### Approve a Proxy Manually

If a proxy is installed [separately](http://docs.recastsoftware.com/help/install-recast-proxy-separately) in another domain, you must approve it manually.

To approve a proxy manually:

1. In your Recast Management Server, select **Proxies** in the navigation panel.

On the **Recast Proxies** page, your newly installed proxy should be visible but not **Authorized**.

2. Click the **Edit** icon to the right of the proxy.

3. In the Edit Recast Proxy window, enable the **Authorized** checkbox and click **Save**.

#### Un-approve a Proxy

You can manually remove authorization from any Recast Proxy.

To remove proxy authorization:

1. On the **Recast Proxies** page, click the **Edit** icon to the right of the proxy.

2. In the Edit Recast Proxy window, disable the **Authorized** checkbox and click **Save**.

### Approve All Proxies Automatically

You can choose to have your Recast Management Server automatically authorize all proxies regardless of the domain where they're installed.

To approve all proxies automatically:

1. In your Recast Management Server, navigate to **Administration** > **Settings**.

2. Under **Recast Management Server**, click the **Edit** icon to the right of **Recast Proxy Approval.**

3. In the Change Setting window, choose **Automatically Approve All Agents** from the **Value** drop-down menu.

#### Create a Proxy Route

A route determines the proxy to which your Recast actions are sent. In order for the Recast Management Server to run actions through the service account proxy, create a proxy route that uses the service account.

To create a Recast Proxy route:

1. In your Recast Management Server, navigate to **Administration** > **Routes**.

- 2. In the main window, click **Create**.
- 3. Set route **Type** to **Recast Proxy**.
- 4. Select your proxy computer name with service account from the drop-down.
- 5. Set the **Role** to **Administrators**.
- 6. Click **Submit**.

### Run Actions as a Service Account with Recast Proxy

Once you've [created](http://docs.recastsoftware.com/help/recast-management-server-create-proxy-route) a proxy route, you can direct Recast actions to it.

By default, new routes appear at the bottom of the table on the **Routes** page. To make actions run using a Recast Proxy route that is lower in the list, you must move that route above the Console Extension route in the table, as the first route to be successfully matched will be used.

To reorder routes, drag and drop them into the desired order. When you're done reordering the proxy route list, click **Save** to finalize the changes.

#### Configure a Recast Proxy for Management Tasks

A Recast Proxy can be used to manage a number of tasks, such as allowing access to Right Click Tools web [dashboards](https://docs.recastsoftware.com/help/recast-management-server-web-dashboards), scheduling Recast [Builder](https://docs.recastsoftware.com/help/rct-builder) actions and Kiosk [Manager](https://docs.recastsoftware.com/help/right-click-tools-kiosk-management) actions , and collecting warranty [information](http://docs.recastsoftware.com/help/endpoint-insights-configure-proxy) with Endpoint Insights.

To set up a proxy to manage tasks:

- 1. Authorize the proxy in the Recast [Management](http://docs.recastsoftware.com/help/recast-management-server-authorize-proxy) Server (if necessary).
- 2. [Create](http://docs.recastsoftware.com/help/recast-management-server-create-proxy-route) a Recast Proxy route .
- 3. Reorder the routes to match your priorities (if desired).

By default, new routes appear at the bottom of the table on the **Routes** page. If you only need your proxy to populate scopes, and you don't want to run any [actions](http://docs.recastsoftware.com/help/configuring-actions-to-run-as-a-service-account-with-recast-proxy) using that proxy, you can leave your proxy route at the bottom of the table. Changes to the route order are saved automatically.